# DATEXEL LLC

## Using Simply Modbus to read Temperature with Modbus Slave Thermocouple module.

Set up Simply Modbus.

- 1. Download demo or purchase the RTU Simply Modbus Master from www.simplymodbus.ca.
- 2. Install and run the Software.

### Simply, Modbus www.datexel.com

#### Set up DAT3016.

- 1. Connect 24 Vdc to Terminal I and J.
- 2. Connect RS485 from the PC to A (D-) and B  $(D+)$
- 3. Connect a thermocouple or temperature Calibrator to Channel 0.
- 4. If you do not know the Thermocouple Modbus Slave connect the short on INIT and recycle the power. This will set all the communication parameters to the following.
- Baud Rate 9600.
- Data bits 8.
- Stop Bits 1.
- Parity None.

#### Setting the Communication Port on the Simply Modbus Software.

- 1. The mode of Communication is RTU.
- 2. The Com port of the PC is 3. This could be different.
- 3. The Baud rate is 9600.
- 4. The Data bits is 8.
- 5. The Stop bits is 1.
- 6. The Parity is none.

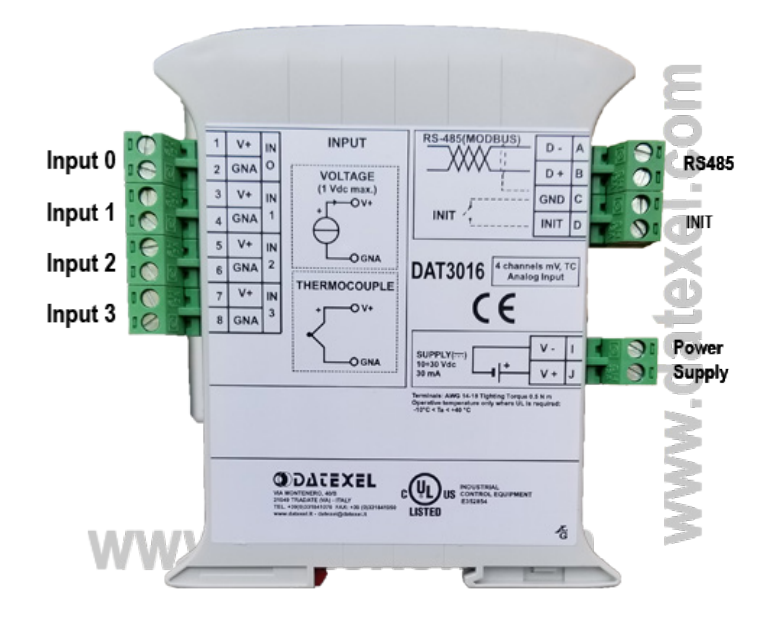

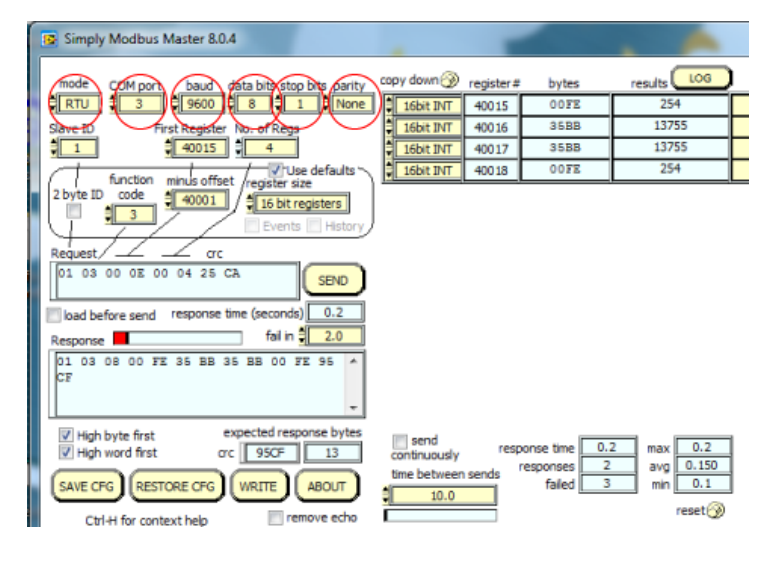

#### www.datexel.com

Call 561 779 5660 for Technical Support. 1 of 2

#### Setting the Slave ID and Read Registers.

- 1. The Slave ID on the DAT3016 is 1.
- 2. The Register of Channel 0 is 40015.
- 3. As the DAT3016 is a 4 channel thermocouple Modbus Slave we would like to read all 4 channels, so we type 4 in No. of Regs.
- 4. The offset is 40001.

More information on the register tables are in the User Guide.

#### Sending the Command and Receiving the Temperature.

- 1. Click Send.
- 2. If all is good the DAT3016 should return the Temperature.
- 3. The result is a temperature of 254 which equals 25.4'C.

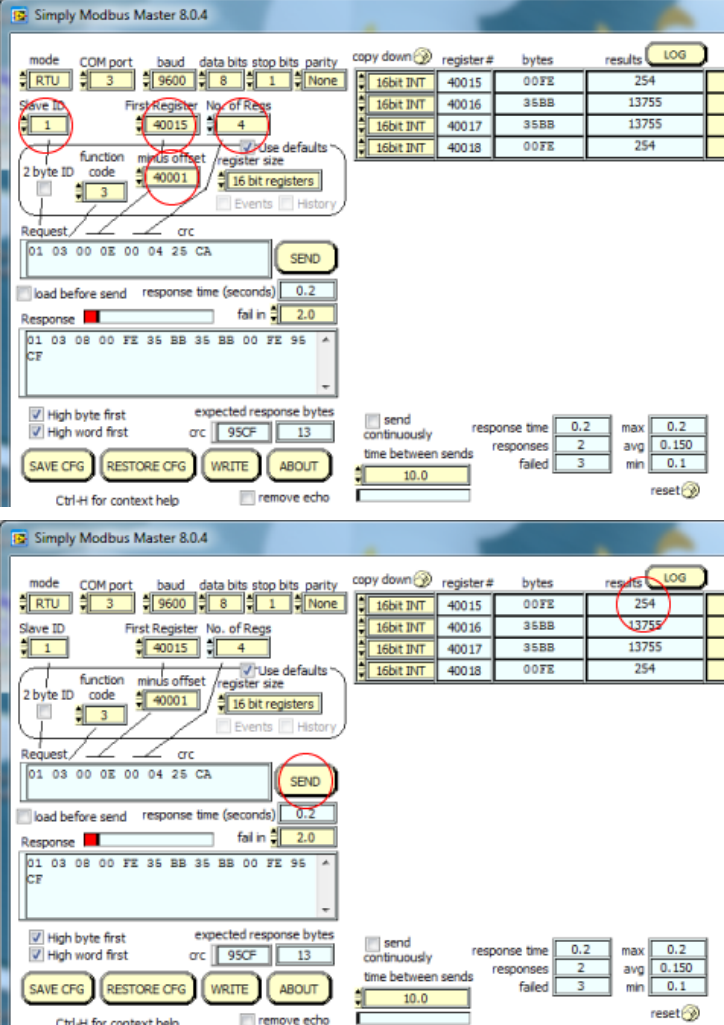